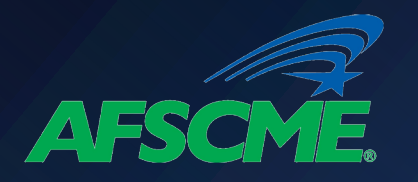

## Consolidate Non-PSLF Qualifying Loans

### What Loans Do Not Qualify for PSLF . . . **What information do you need? unless they are consolidated into Direct Loans?**

- Federal Family Education Loans\*
- Perkins Loans\*

### ü **Your FSA ID**

- If you haven't logged into a U.S. Department of Education website since May 10, 2015, you probably do not have a FSA ID.
	- If you do not have an ID, you should create an account on the studentaid.gov log-in screen.

### ü **Contact Information for your Employer**

• Names and work address.

### ü **Contact Information for Two References**

• Name, home address, telephone number and email address.

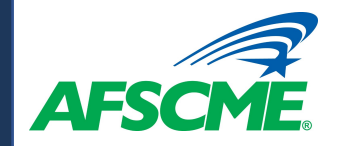

# Log in at https://studentaid.gov/

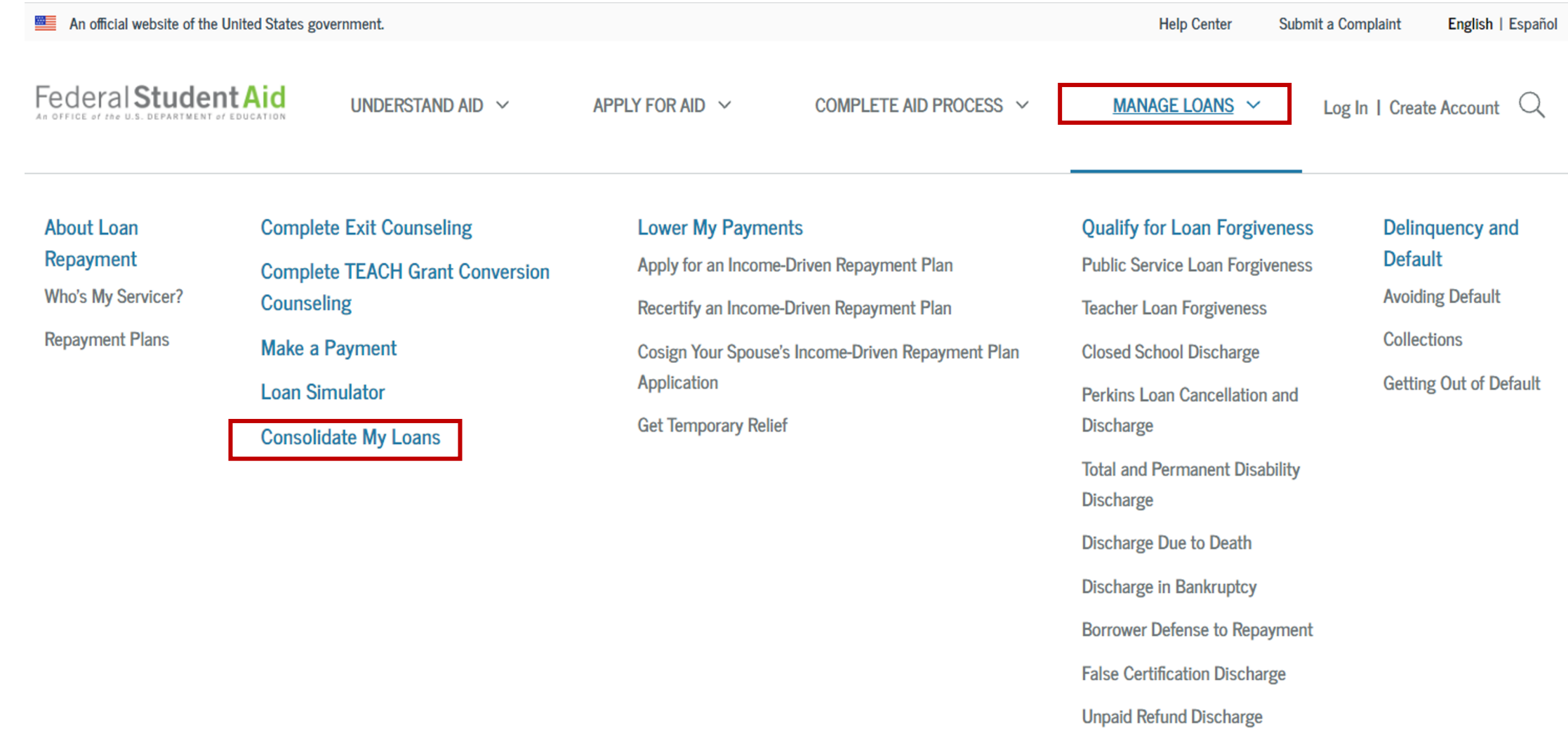

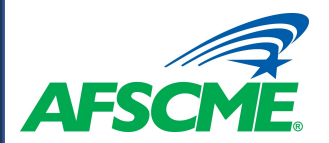

### DIRECT CONSOLIDATION LOAN APPLICATION

#### You're currently not logged in!

You must log in to complete and submit federal student loan processes.

### What is Loan Consolidation?

If you have multiple student loans you may be able to combine them into one loan with a fixed interest rate based on the average of the interest rates on the loans being consolidated. Learn more about loan consolidation.

A Direct Consolidation Loan allows you to consolidate multiple federal education loans into one loan at no cost to you.

Through your completion of the free Federal Direct Consolidation Loan Application and Promissory Note, you will confirm the loans that you want to consolidate and agree to repay the new Direct Consolidation Loan.

Once the consolidation is complete, you will have a single monthly payment on the new Direct Consolidation Loan instead of multiple monthly payments on the loans you consolidated

Alert! On Oct. 6, 2021, the U.S. Department of Education announced a temporary period during which borrowers may receive credit for payments that previously did not qualify for PSLF or TEPSLF. Learn more about this time-limited opportunity.

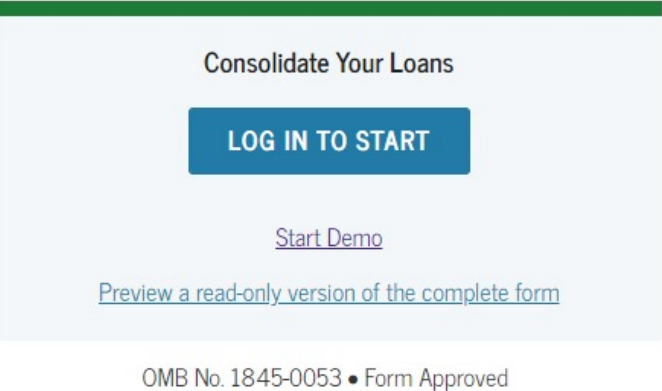

#### Who should complete this?

Borrowers who want to consolidate their federal student loans and borrowers who have outstanding FFEL or Perkins loans and want to take advantage of the Limited PSLF Waiver.

**LOG IN** 

Note: There is no application fee to complete a Direct Consolidation Loan application. You may be contacted by private companies that offer to help you consolidate your loans, for a fee. These companies have no affiliation with the U.S. Department of Education (ED) or ED's Federal Loan

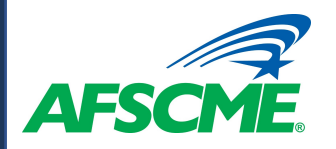

## **STEP 1 - Select Loans to Consolidate**

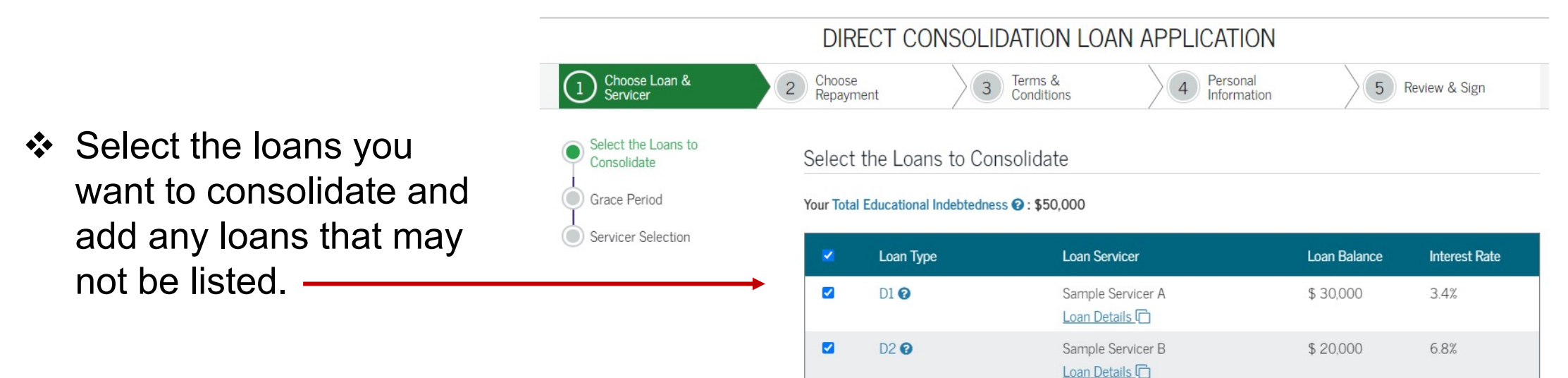

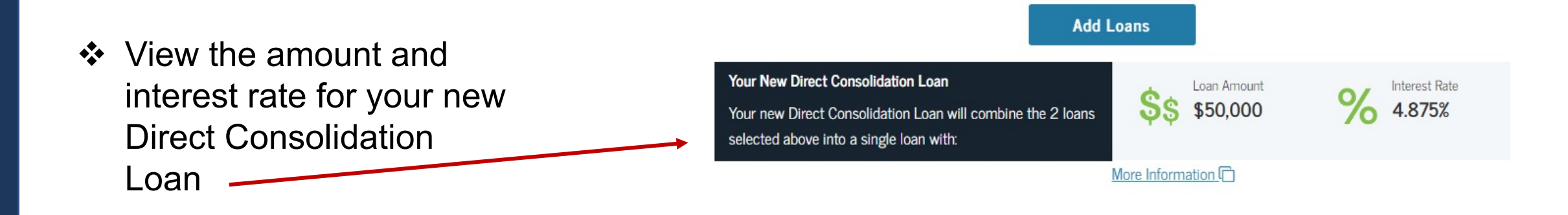

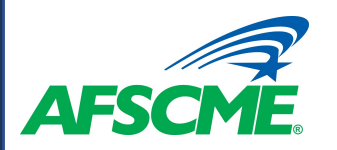

❖ Select "Yes" if you are employed by a qualified public service employer under the PSLF.

❖ Select a Federal Loan Servicer. Loans under the PSLF are currently serviced by FedLoan Servicing (PHEAA).

## **Select Loan Servicer**

### Servicer Selection

Have you been or are you seeking to be employed full-time by a public service organization and are you consolidating for the purposes of Public Service Loan Forgiveness (PSLF)? More Information About PSLE

### **IMPORTANT NOTE:**

iswer "Yes", please select FedLoan Servicing (PHEAA) in the servicer drop-down box below. Note: If you choose another servicer, your loan will still be sent to FedLoan Servicing (PHEAA) because they are the PSLF servicer for U.S. Department of Education.

If you answer "No" now and your circumstances change, you can apply for PSLF at a later date. For more information discuss with your consolidation servicer.

Since you are consolidating for the purpose of Public Service Loan Forgiveness (PSLF), the Federal Loan Servicer or Not For Profit Loan Servicer you select will send you information on the steps you should follow to be considered for PSLF.

#### NOTE:

The current servicer of the loans that you want to consolidate may be one servicer is listed, you may choose to keep your current servicer for your n different servicer.

#### **Federal Loan Servicers**

 $\bullet$  Yes

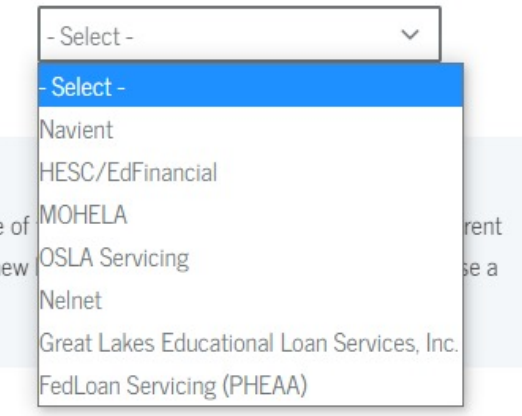

 $\bigcirc$  No

**Continue** 

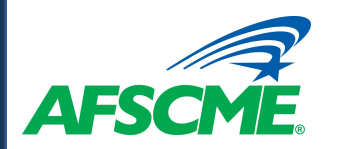

plan.

## **Step 2 - Estimate Repayment / Select Plan**

Choose Loan &<br>Servicer Choose<br>Repayment Terms &<br>Conditions Personal<br>Information  $\overline{3}$ 5 Review & Sign  $2<sup>1</sup>$  $\overline{4}$ **Estimate Your Payments Repayment Plan Request Repayment Estimator** Estimate Your Payments Complete the Repayment Plan Request Consolidation Loan Select your tax filing \$50,000 Single  $\checkmark$ Repayment Estimator to Balance status: see estimated monthly **Adjusted Gross** 56000 Family Size <sup>O</sup>  $\overline{2}$ Income<sup>O</sup> payments under different State of Residence **NEW YORK**  $\checkmark$ repayment plans. Repayment Plan Information  $\triangle$  If you intend to Show payment estimated under Public Service Loan Forgi participate in PSLF, \$289 - \$289/month Q toggle the button here. You will pay a total of \$86,600 over 300 months Graduated \$203 - \$475/month O You will pay a total of \$94,621 over 300 months v Click on the "+" button to see more information **Extended Fixed** \$289 - \$289/month  $\mathbf{o}$ total of \$86,600 over 300 months about each repayment Repayment Plan Request **Extended Graduated** Choose the repayment plan for your new Direct Consolidation Loan: - Select- $\checkmark$ You will pay a total of \$94,621 over 300 months Revised Pay As You Earn (REPAYE) Exit Continue Select a repayment plan.

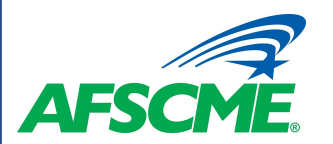

### DIRECT CONSOLIDATION LOAN APPLICATION

 $3<sup>1</sup>$ 

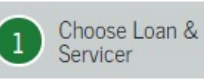

<sup>2</sup> Choose<br>Repayment

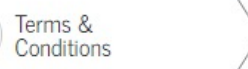

Personal  $4$ Information

5 Review & Sign

 $\div$  Provide information regarding your employment, family size and marital status.

### **Employment Information**

Do you work for a non-profit or government organization?

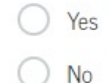

### **Family Size**

The following questions will be used to calculate your family size <sup>2</sup>. Do not include yourself or your spouse (if applicable) in your responses to these questions. You and your spouse, as appropriate, are automatically included in your family size.

#### **Dependent Children**

How many children, including unborn children, are in your family and receive more than half of their support from you?

- Select- $\checkmark$ 

#### **Other Dependents**

How many other people, excluding your spouse and children, live with you, and receive more than half of their support from you?

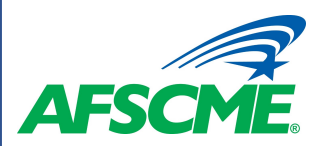

### DIRECT CONSOLIDATION LOAN APPLICATION

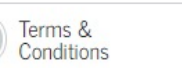

 $\overline{3}$ 

Personal<br>Information

 $\overline{4}$ 

5 Review & Sign

### ❖ Link to the IRS webpage to transfer your IRS tax information to your **Direct Consolidation** Loan Application.

### **IRS** Information

Choose Loan &<br>Servicer

 $\left( \begin{matrix} 1 \end{matrix} \right)$ 

#### **Tax Information**

Your Income-Driven Repayment Plan Request does not currently include transferred IRS tax information.

Choose<br>Repayment

 $(2)$ 

If you would like to retrieve your information again from the IRS click the button below.

### **IRS** Income Confirmation

Did you file a federal income tax return for either of the two most recently completed tax years?

 $\bigcirc$  Yes  $\bigcirc$  No

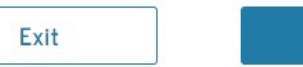

**Continue** 

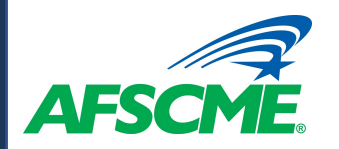

## **Step 3 - Review Terms and Conditions**

❖ Review the Terms and Conditions for the Direct Consolidation Loan Application.

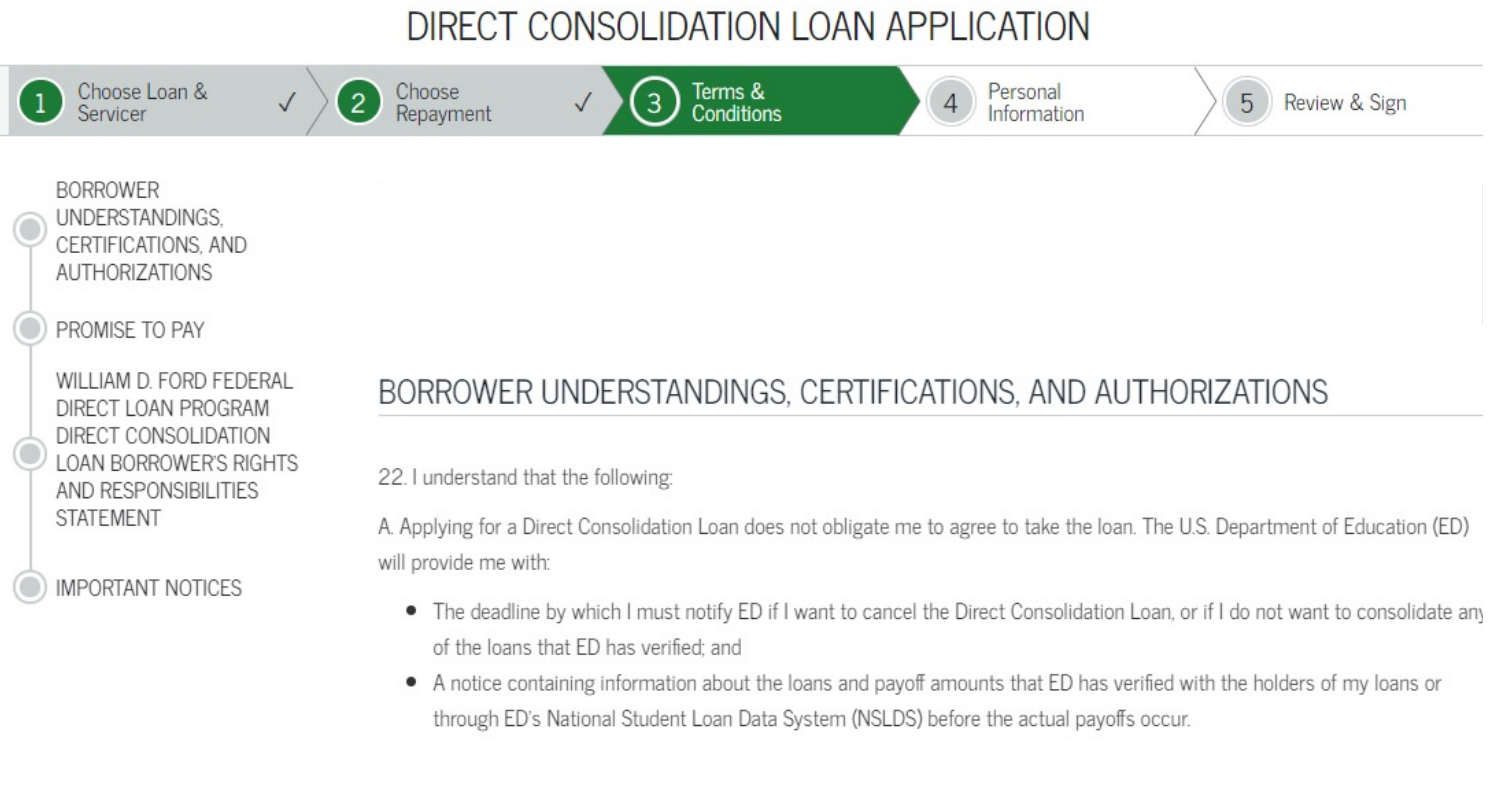

❖ Check the box at the end to acknowledge your understanding and agreement with the terms.

I have read, understand, and agree to the terms and conditions of this Note, including the Borrower Understandings, Certifications, and Authorizations section, and the Borrower's Rights and Responsibilities Statement.

Exit

Continue

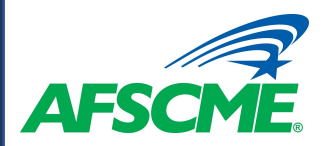

## **Step 4 – Provide Personal Information**

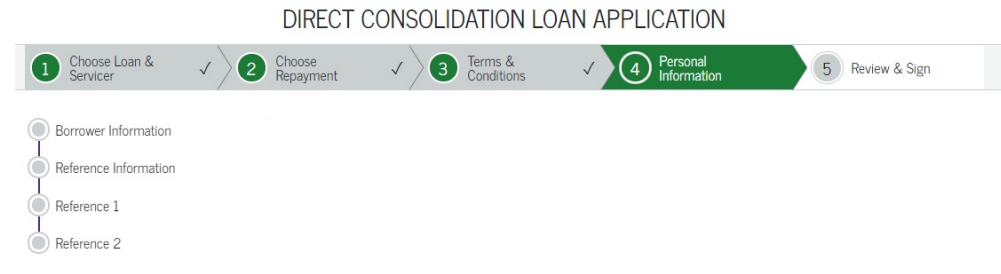

- ❖ Provide contact information for the borrower and their employer.
- ❖ Provide contact information for two references.

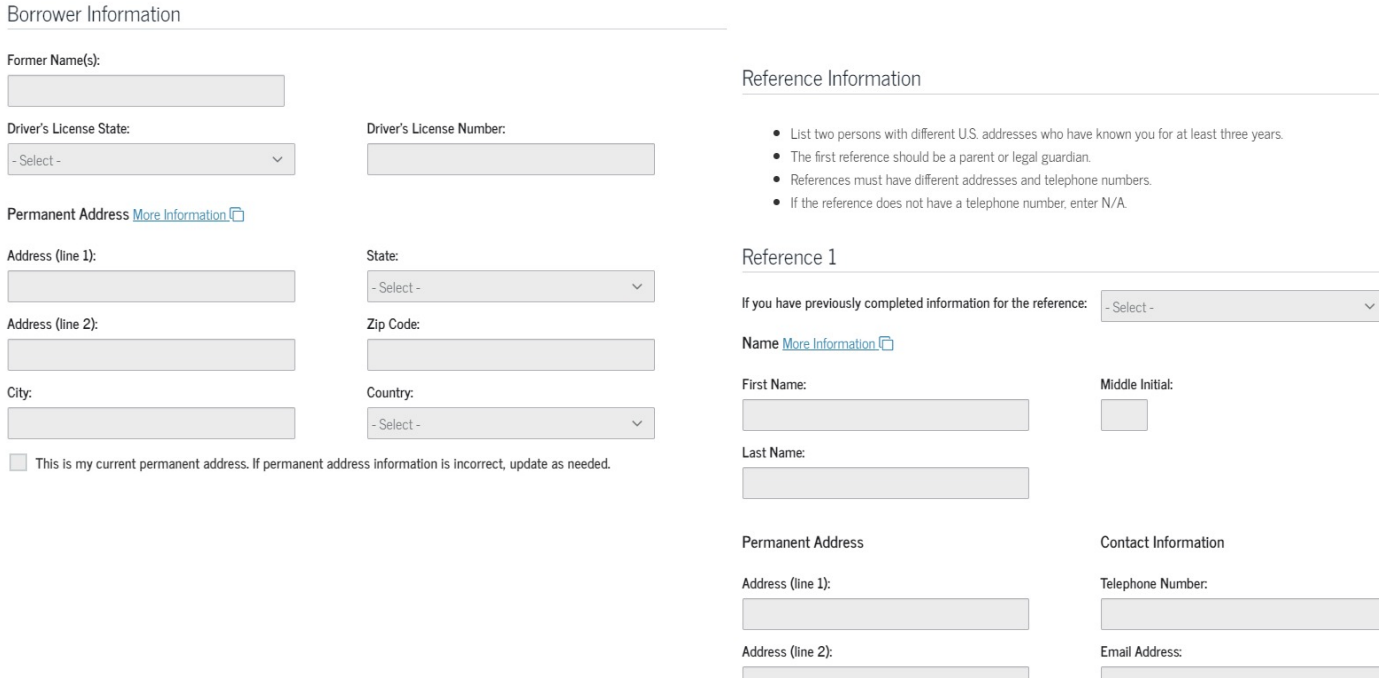

Relationship to You

Select -

- Select -

City

State

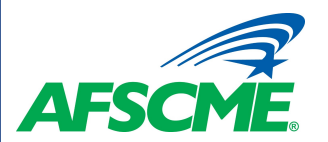

## **Step 5 – Review & Sign**

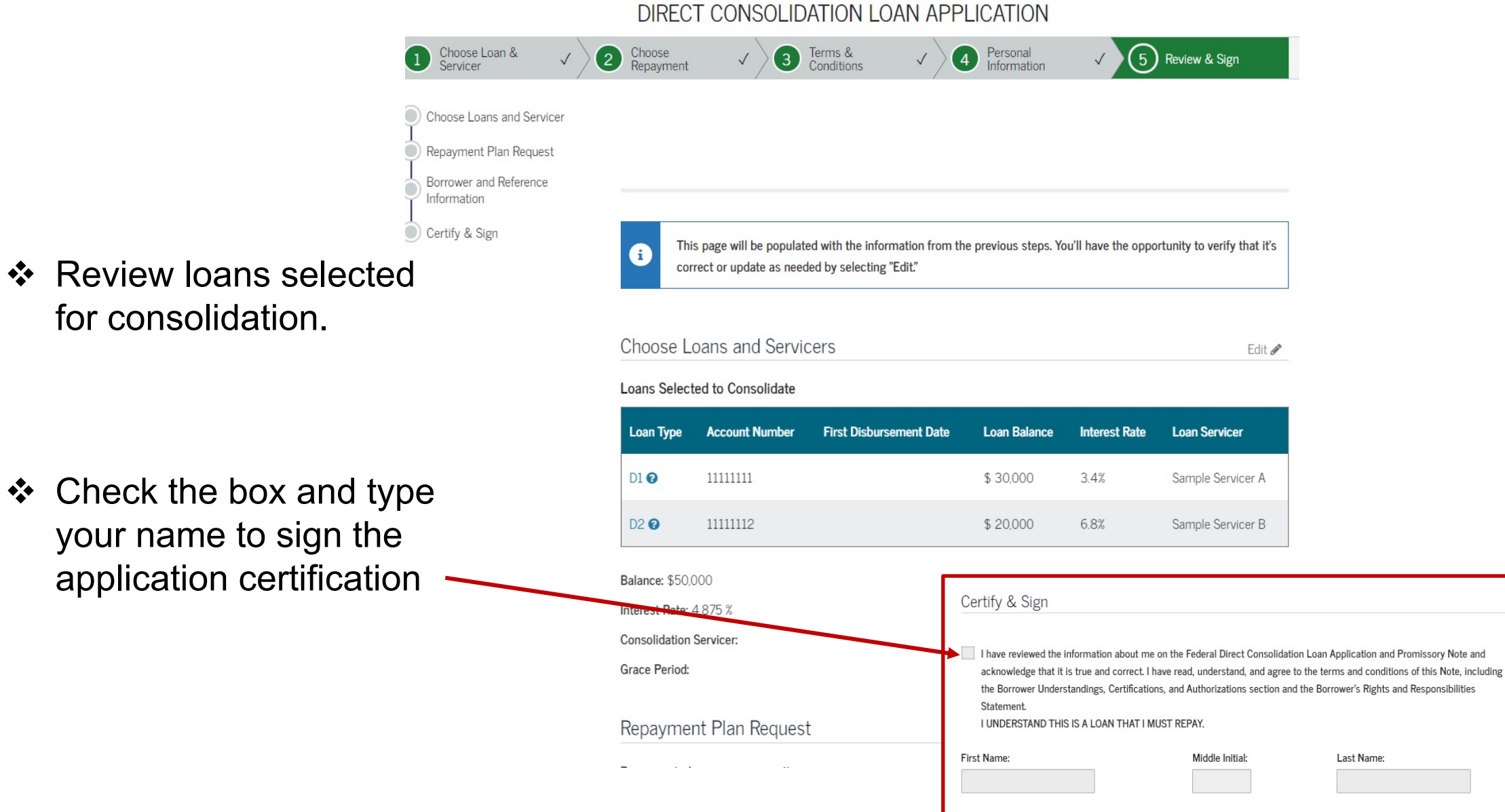

❖ Check the box and ty your name to sign the application certification

for consolidation.